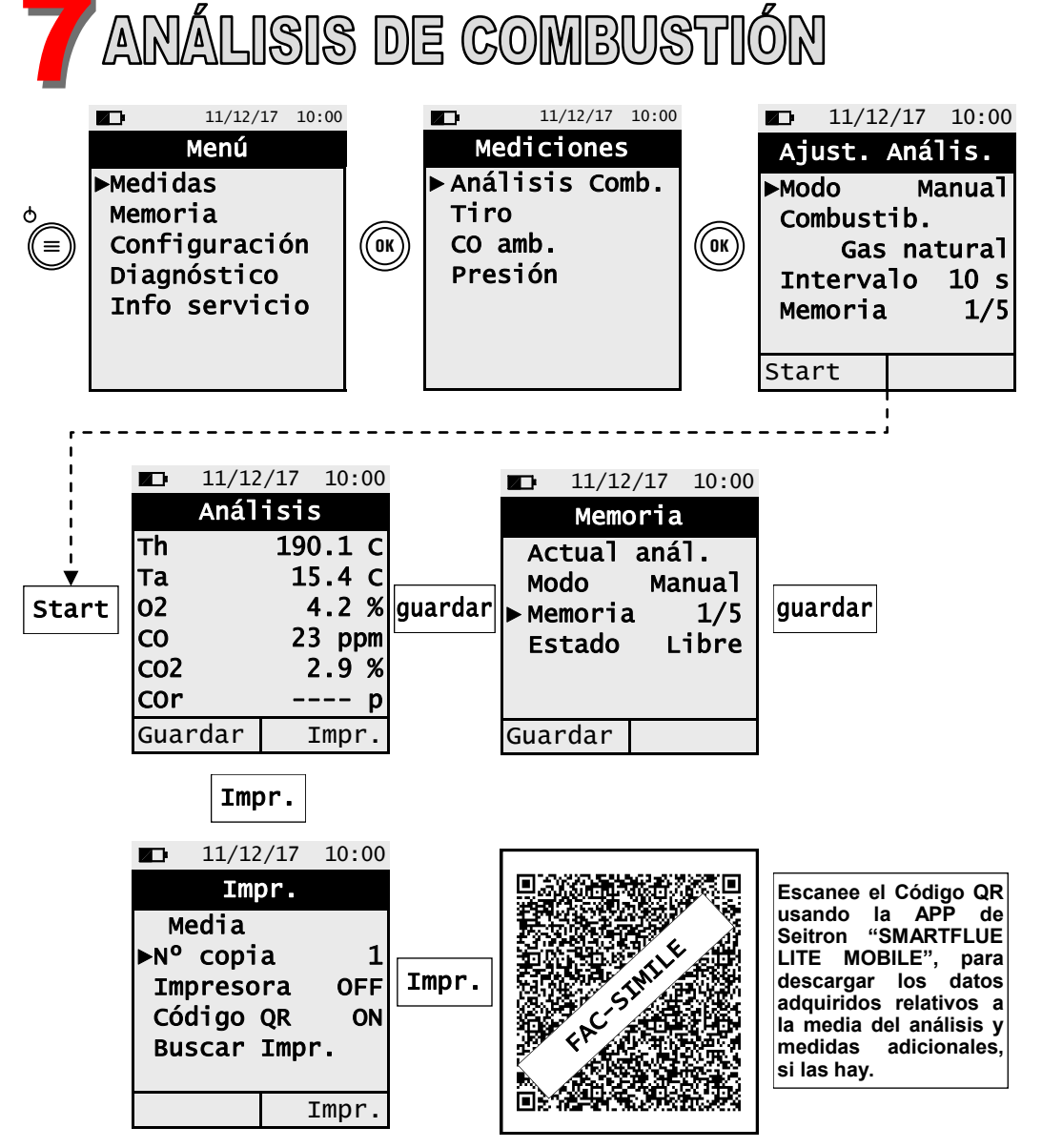

**- Antes de comenzar el análisis de combustión seleccione el combustible a utilizar. - Si desea imprimir el ticket de la media del análisis y medidas adicionales, habilite la impresora en el menú impresora "Impr.".**

**- Si desea imprimir el análisis completo y la medidas adicionales realizadas, será necesario acceder al menú "Memoria", seleccionar el número de memoria a imprimir, y pulsar el botón interactivo "Impr.".**

**- Para descargar los datos de un solo análisis realizado, es necesario acceder al menú "Memoria", seleccionar el número utilizado para guardar el análisis y medidas adicionales, y seleccionar la medida a imprimir.**

# GUÍA RÁPIDA S500

### **CARACTERÍSTICAS**

- Análisis de combustión en modo auto o manual
- Calculo de pérdida de calor y eficiencia
- Medida de CO ambiente
- Medida de presión diferencial
- Medida de tiro
- Medida de presión
- Generación y reproducción de código QR para transmisión de datos del análisis
- Posibilidad de impresión de ticket con las medidas adquiridas en el análisis mediante impresora Bluetooth® (opcional)

**Los imanes traseros pueden causar daños en tarjetas de crédito, discos duros, relojes automáticos, marcapasos, desfibriladores y otro tipo de dispositivos sensibles a campos magnéticos.**

**Es recomendable mantener el instrumento a una distancia mínima de 25 cm de estos dispositivos.**

#### **FUNCIONES DEL TECLADO DEFINICIÓN DE FUNCIONES**

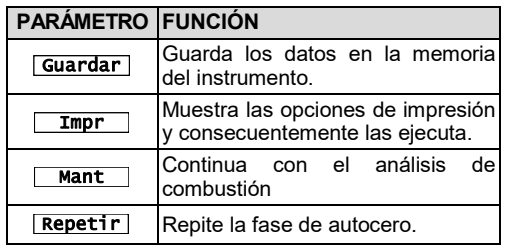

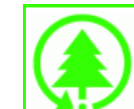

 $\prec$ 

**ESC**

 $\circ$ ⋐

 $\overline{\mathbb{Q}}$ 

 $\mathbf{v}$ 

 $\mathsf{I}$ 

 $\lambda$ 

 $\overline{\mathsf{M}}$ **BOTÓN FUNCIÓN**

pantalla.

∩

**Sin embargo, el manual de uso y mantenimiento completo del S500 está disponible en la intranet de Seitron www.seitronamericas.com.**

Seitron Americas respeta la naturaleza y el medio ambiente, como consecuencia, proporcion una guía rápida de uso para el analizador S500. Respete el medio ambiente: Piénselo antes de imprimir el manual completo en papel.

## seitron Americas

#### **Seitron Americas Inc.**

140 Terry Drive, Suite 101 - Newtown (PA) 18940 - USA Tel.: (215) 660-9777 Email: [info@seitronamericas.com](mailto:service@seitronamericas.com) Website: [www.seitronamericas.com](http://www.seitronamericas.com)

Activa la función mostrada en la

Enciende y apaga el instrumento Pulsado rápido, accede al menú del instrumento. Pulsado al menos por 2 seg,

apaga el instrumento.

Seleccionar o modificar.

Confirmar ajustes.

Salir de la pantalla mostrada

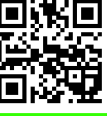

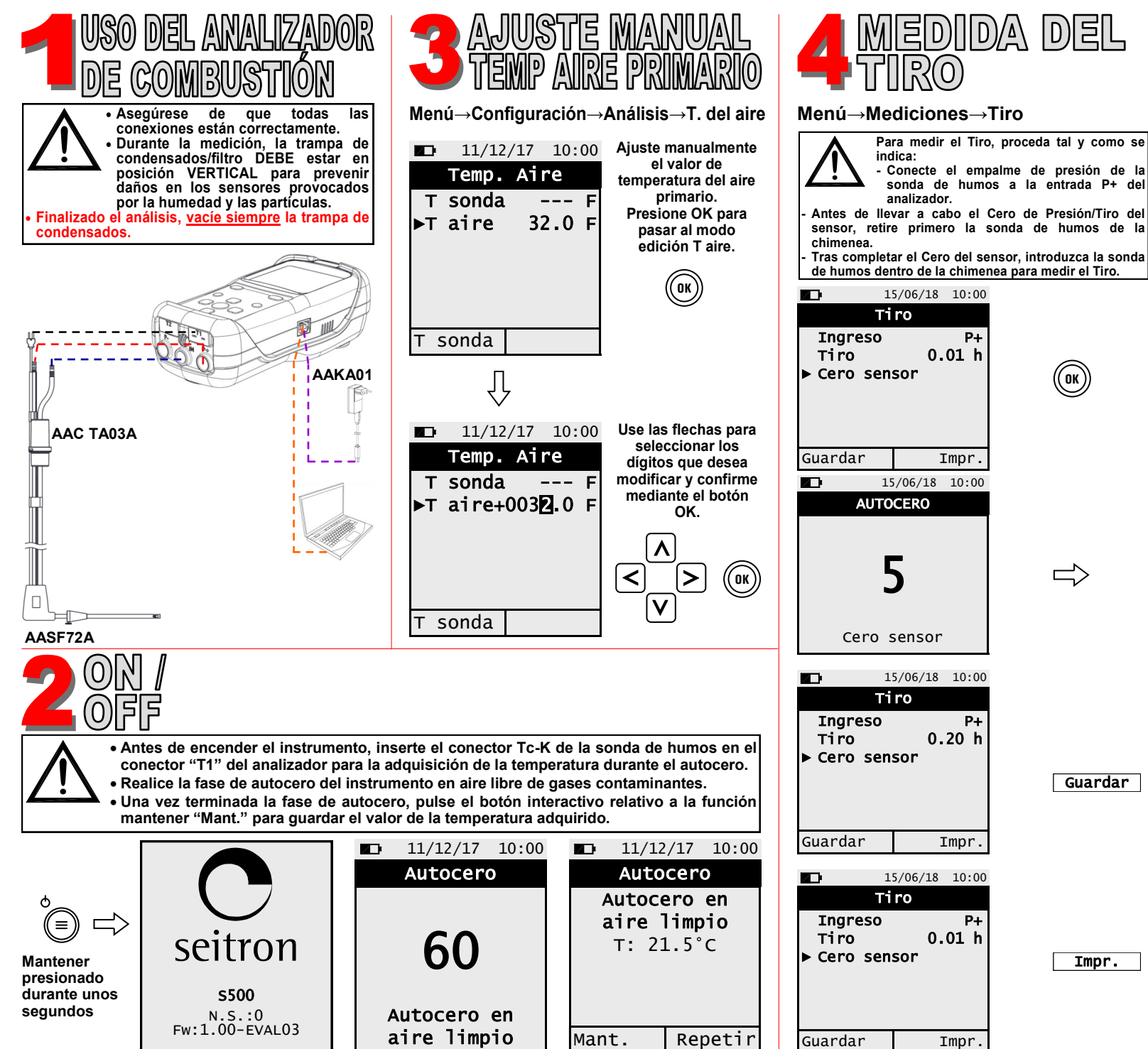

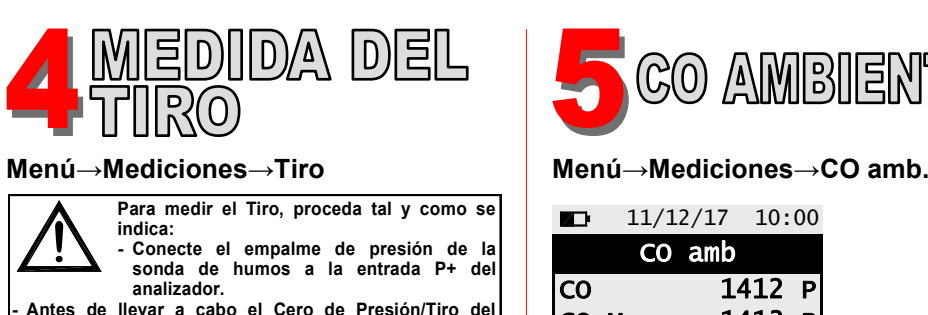

**OK**

 $\Rightarrow$ 

**Guardar** 

Impr.

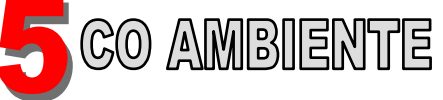

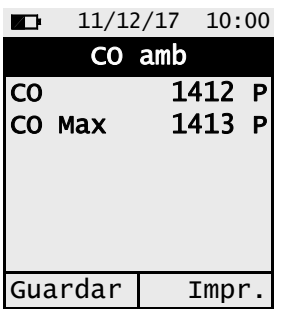

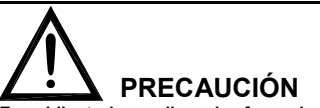

**Es obligatorio realizar la fase de autocero en una atmosfera libre de gases contaminantes, con el objetivo de asegurar la correcta medición del CO ambiente. Es recomendable encender el analizador y esperar a realizar la fase de cero fuera de la estancia donde se lleva a cabo el test.**

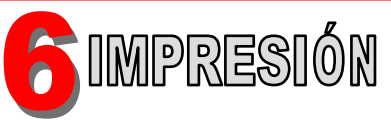

**Menu→Configuración→Impr.**

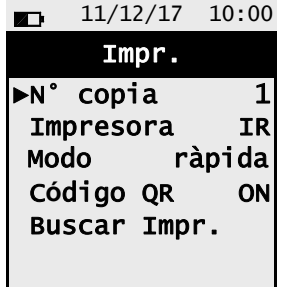

**Impresión del ticket** Fije el parámetro "Nº copia" Fije el parámetro "Impresora" en "BT" o IR **Solo si la impresora está configurada en IR:** Fije el parámetro "Modo" en ràpida o lenta **Solo si la impresora está configurada en BT:** Empareje el analizador a la impresora Bluetooth mediante el parámetro buscar impresora "Buscar Impr."

**Generación del código QR** Fije el parámetro "Código QR" en "ON"